Чтобы войти в админку в первый раз *(не относится к тем, кому были созданы учетные записи и пароли были переданы лично)*

Вам необходимо сначала сбросить пароль, придумать свой личный и **запомнить его!!!** 

Открываем ссылку на админку

[https://xn--80abmnnhhgijlrg1k.xn--90ais/bp\\_manager.php](https://беларусьпомнит.бел/bp_manager.php)

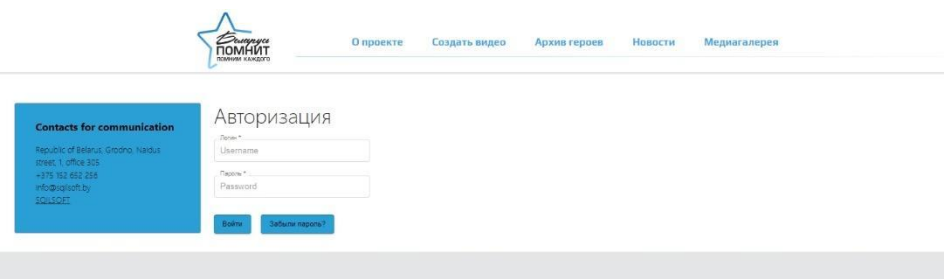

Нажимаем кнопку **«Забыли пароль?»**

Появляется строка сброс пароля

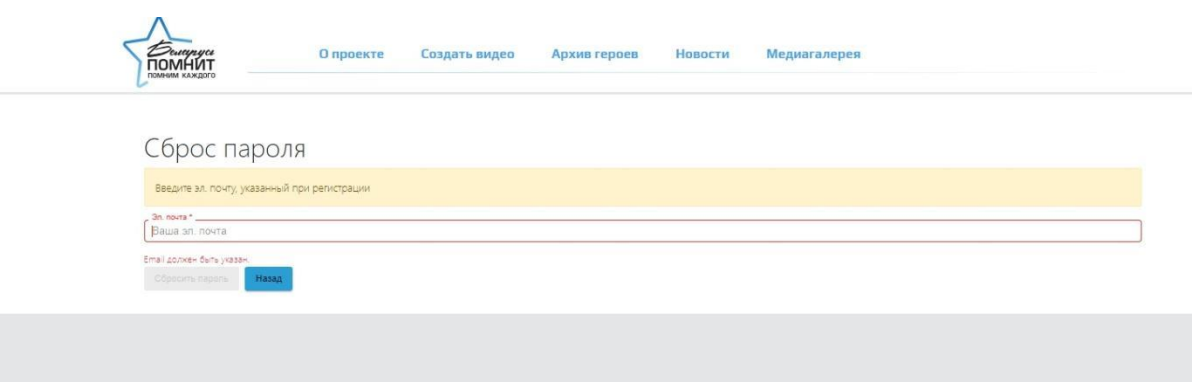

Вводите адрес своей электронной почты, которую вы указывать при регистрации (**ту которую вы подавали со всеми своими данными**, !никакую другую!)

На электронную почту приходит письмо, в нем ссылка на сброс пароля. Переходите по ссылке.

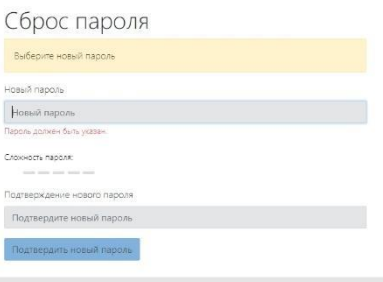

Вводите новый пароль и подтверждение нового пароля. Нажимаете синюю кнопку **«Подтвердить пароль». Новый пароль сохранен!**

Возвращаетесь на страницу админки и вводите свои данные.

**Логин у всех – номер телефона в формате – код номер – (например 29ххххххх, 33ххххххх)** 

**Если возникли вопросы, можете писать редактору сайта на email kutaisova@sb.by**